## **SAT-N**

# Universal PSTN to Ethernet & GSM/GPRS Communicator

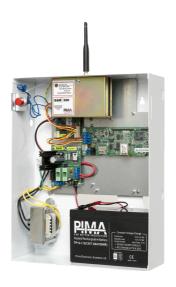

## **Installation Guide**

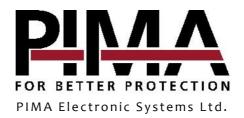

#### Table of contents

| Introduction                    | . 5    |
|---------------------------------|--------|
| Features                        | 5      |
| Package contents of the product | 5<br>5 |
| Quick Reference Guide           |        |
| Modes of Operation              | . 6    |
| Phone line backup               | . 6    |
| PGM, one-time transmission      | 6      |
| Report codes                    | 7      |
| PS-2 Power supply               | 7      |
| Installation                    |        |
| How to connect the SAT-N        |        |
| How to program the SAT-N        | . 9    |
| SAT-N configuration in COMAX    | 9      |
| Notes                           | 11     |

#### Limited Warranty

PIMA Electronic Systems Ltd. does not represent that its product may not be compromised and/or circumvented, or that the Product will prevent any death, personal and/or bodily injury and/or damage to property resulting from burglary, robbery, fire or otherwise, or that the Product will in all cases provide adequate warning or protection. The User understands that a properly installed and maintained equipment may only reduce the risk of events such as burglary, robbery, and fire without warning, but it is not insurance or a guarantee that such will not occur or that there will be no death, personal damage and/or damage to property as a result.

Read this guide in its entirety before attempting to program or operate your system. Should you misunderstand any part of this guide, please contact the supplier or installer of this system.

Copyright © 2017 PIMA Electronic Systems Ltd. All rights reserved. E&OE

### Introduction

This guide will help you through the installation and configuration of SAT-N, a universal PSTN to GSM/GPRS & Ethernet communicator.

SAT-N is designed to allow any alarm system to relay transmissions to PIMA's Monitoring Station receiver (PimaGuard), via two communication paths:

- GSM/GPRS, using the GSM-200 cellular module
- Network, using the net4pro module

SAT-N can be used as a backup to the phone line, or it can be used where there is no phone connection. The communicator can be triggered by a PGM output, or by a phone dialer.

The SAT-N is programmed by the COMAX software and it supports PIMA and ContactID<sup>©</sup> protocols only.

#### **Features**

- Easy installation and field programming
- PSTN backup over GPRS/Ethernet
- Supervision reports
- Continuous phone line checks (voltage)
- Anti-substitution/Reply counter (optional)
- Optional enclosure tamper switch
- Lightning and ESD protection

#### Package contents of the product

#### SAT-N (P/N 8392001):

- SAT-N mounted in a metal box + PS-2 power supply + transformer. Optional: tamper switch
- Split cable

#### Module only (P/N 8392002):

• SAT-NB card + PS-2 power supply, mounted on a bracket

#### Technical specifications

Temperature: -10 to +50°C Humidity: 75%, non-condensed Voltage: 9-14 VDC (12 VDC nominal)

Telephone output: 12V

## **Quick Reference Guide**

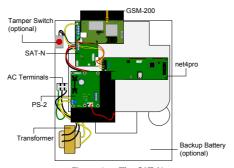

Figure 1. The SAT-N

## **Modes of Operation**

The SAT-N can relay transmissions in the following paths:

- 1) GSM-GPRS only.
- 2) TCP/IP-Ethernet only.
- GPRS & Ethernet, one is defined as primary path.
- 4) GPRS & Ethernet, for backup or double/split report.

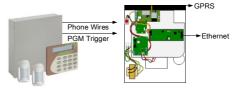

### Phone line backup

Use SAT-N to communicate via GPRS or Ethernet when the line is at fault, or when there is no phone line in the premises<sup>1</sup>. The control panel is connected to the SAT-N via its telephone connection terminals, and triggers the SAT-N by dialing a 4-digit number, set as a CMS phone number<sup>2</sup> (and programmed by COMAX as *SAT-N phone number*).

In this way, the SAT-N can be used for split reporting, where reports to one CMS will be via the phone, and reports to the second CMS will be via GPRS or Ethernet.

#### PGM, one-time transmission

When SAT-N is connected to a phone line, it can be used to transmit only certain events or zones via GPRS or Ethernet, by triggering its PGM input. The control panel's PGM output should be connected to the SAT-N's PGM input. When the SAT-N is triggered this way, it will relay the next transmission (only) via the Primary path, GPRS or Ethernet. Therefore, this mode is used when the SAT-N is connected to phone line.

The SAT-N can also be triggered directly by the control panel's PGM output.

Note, that you should join the grounds of the control panel and the SAT-N!

<sup>&</sup>lt;sup>1</sup> SAT-N will generate a phone line tone.

<sup>&</sup>lt;sup>2</sup> Only one number can be set per control panel.

### Report codes

SAT-N uses the following events to report the CMS over GPRS and Ethernet

| Event | Function                 | Description                                                                                                    |
|-------|--------------------------|----------------------------------------------------------------------------------------------------|
| 790   | Module supervision       | An event for sending supervision reports. Different interval times can be set for the GSM-200 and the net4pro.                                                                      |
| 791   | Registration and syncing | Transmitting this event to the CMS (by pressing the TEST button) is used for synchronizing the anti-substitution/reply counter on the PimaGuard (must be coordinated with the CMS). |
| 792   | Counters<br>mismatch     | This event is generated when the anti-substitution/reply counters in the SAT-N and the PimaGuard do not match. This may indicate on burglary setup!                                 |

### PS-2 Power supply

 AC Status and Battery Status outputs. The outputs are switched to ground normally, and disconnected (-) during AC/DC fault

Output voltage: 13.8VDC

Current: 1.2AhOutputs: 1.1A

Battery capacity range: 4.5 - 7.2AH

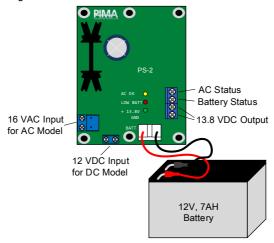

Figure 2. PS-2

### **Installation**

Connect the SAT-N according to your desired setup. Follow the next diagram and table.

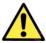

Do not connect the SAT-N to power before installation is complete.

#### How to connect the SAT-N

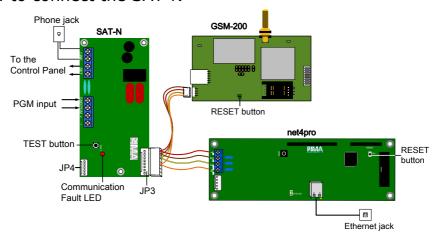

Figure 3. Connection diagram

| SAT-N | Connect to                                                    |   |
|-------|---------------------------------------------------------------|---|
| LINE  | Phone line                                                    |   |
| SET   | Control panel's phone line input                              |   |
| PGM   | PGM output + enclosure's tamper switch                        |   |
| -/+   | 12V input from the PS-2 power supply                          | _ |
|       | 1. Press to generate a Test event.                            | _ |
| TEST  | 2. Press to synchronize the SAT-N with the CMS <sup>1</sup> . | _ |
|       | 3. Press for 3 seconds to reset SAT-N.                        | _ |
| JP4   | PC hosting the COMAX software                                 |   |

Connect the four wires to the net4pro, as follows:

| net4pro | Wire   |
|---------|--------|
| 1       | Red    |
| 2       | Brown  |
| 3       | Yellow |
| 4       | Orange |

GSM-200 and net4pro

8

JP3

<sup>&</sup>lt;sup>1</sup> You must coordinate synchronization with the CMS.

## How to program the SAT-N

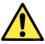

Make sure the SAT-N is NOT connect to power when programming it.

The SAT-N is programmed by the COMAX upload/download application. To program the SAT-N you will need the following:

- 1. Laptop/PC with COMAX<sup>1</sup> installed in it and an available USB port
- 2. DPU-N converter (P/N 8420006 ver. C) and cable set

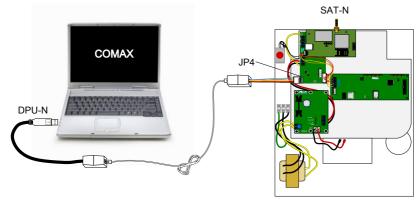

Figure 4. COMAX connection diagram

Connect the SAT-N according to the above image and the following instructions.

- 1. Connect the DPU's USB plug to the Laptop/PC
- 2. Connect the phone cable between the two connection boxes
- 3. Connect the serial connector to a connection box on one side, and to the SAT-N on the other

#### SAT-N configuration in COMAX

In COMAX (upload/Download manager), open a new SAT-N account. The screen includes the parameters of the SAT-N, the GSM-200 and the net4pro.

The following table describes the parameters of the SAT-N in COMAX.

| Parameter                    | Description                                                                                                    |
|------------------------------|----------------------------------------------------------------------------------------------------|
| Account ID                   | Optional, if a dedicated SAT-N account no. is required.                                                                                                   |
| GSM-200 account ID prefix    | Optional: set 2 digits that will be added as a prefix to every account no. that is reported by the GSM-200, thus creating new distinguished account ID's. |
| net4pro account<br>ID prefix | Optional: see above regarding the net4pro.                                                                                                    |

<sup>&</sup>lt;sup>1</sup> Version 3.07 and up. To obtain the application, contact your local vendor

| -                      |                                                                                                    |  |
|------------------------|----------------------------------------------------------------------------------------------------|--|
| Parameter              | Description                                                                                                    |  |
| Handshake<br>frequency | Click and select the open ACK between the options <i>Inactive, LoHi, 1400</i> or <i>2300</i> .                                                                                |  |
| PSTN line check        | PSTN line check Check to enable continuous phone line voltage test.                                                                                                    |  |
| PGM/Tamper             | <ul> <li><u>Checked</u>: the PGM input will be triggered by the control panel.</li> <li><u>Unchecked</u>: the PGM input will be triggered by case's tamper switch.</li> </ul> |  |
| Polarity               | The PGM input polarity. Click and select between Normally Close and Normally Open                                                                                             |  |
| Tamper report code     | . · · · · ·                                                                                                    |  |
| SAT-N phone number     | 4-digit number for triggering the SAT-N by a dial from alarm system                                                                                                    |  |

#### The GSM-200 parameters

The following table describes the parameters of the GSM-200.

| Parameter                                    | Description                                                                               |
|----------------------------------------------|-------------------------------------------------------------------------------------------|
| GSM-200 is installed                         | Enable/Disable the GSM communicator                                                       |
| Set as the primary channel                   | When selected the SAT-N will transmit via the GSM-200 before the net4pro (where relevant) |
| Network APN, Username and Password           | Obtain this information from the mobile operator                                          |
| Central Monitoring Station's IP/URL and Port | Obtain this information from the CMS                                                      |

#### The net4pro parameters

The following table describes the parameters of the net4pro.

| Parameter                           | Description                                                                               |
|-------------------------------------|-------------------------------------------------------------------------------------------|
| net4pro is installed                | Enable/Disable the network card                                                           |
| Set as the primary channel          | When selected the SAT-N will transmit via the net4pro before the GSM-200 (where relevant) |
| net4pro: supervision interval (sec) | The interval time for transmitting a test event (790)                                     |
| CMS's URL/IP and Port               | Obtain this information from the CMS                                                      |

### **Notes**

- 1. GSM-200 (version 3.14 and higher):
  - a. The SIM card should not have a PIN code.
  - b. Use GPRS SIM card (recommended).
- 2. When too many zones report at once, a communication error can occur.
- 3. We recommend not sharing the PSTN line with any other appliance.

5 Hatzoref Street, Holon 5885633, Israel

Tel: +972.3.6506414 Fax: +972.3.5500442

Email: support@pima-alarms.com

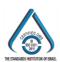

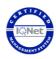

P/N: 4410324

Revision: A3, XX en, May 2017